# **Контрольно-оценочные средства для проведения текущего контроля по ОП.03 Информационные технологии (2 курс, 4 семестр 2022-2023 уч. г.)**

## **Текущий контроль №1 Форма контроля:** Письменный опрос (Опрос) **Описательная часть:** Письменный опрос **Задание №1**

Охарактеризовать следующие понятия информационных технологий:

1) Информационные технологии;

- 2) Цель информационной технологии;
- 3) Инструментарий информационной технологии.
- 4) Требовнаия к информационным технологиям.

#### 5) Виды информационных технологий

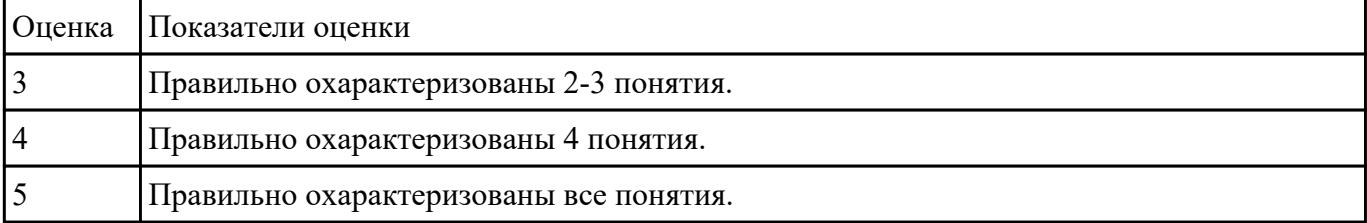

#### **Задание №2**

Ответить на вопросы:

- 1. Дайте определение понятию «информационные системы».
- 2. Какую функцию выполняют корпоративные информационные системы?
- 3. Приведите перечень основных прикладных информационных систем.
- 4. Как классифицируется ИС по масштабу, способу организации и сферы применения?

5. Как понять термин «групповые ИС»?

| Оценка Показатели оценки                    |
|---------------------------------------------|
| Представлены правильно ответы на 3 вопроса. |
| Представлены правильно ответы на 4 вопроса. |

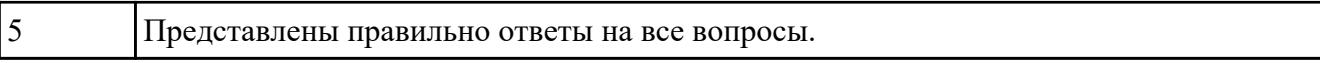

Перечислить и охарактеризовать с более подробным объяснением одного из методов

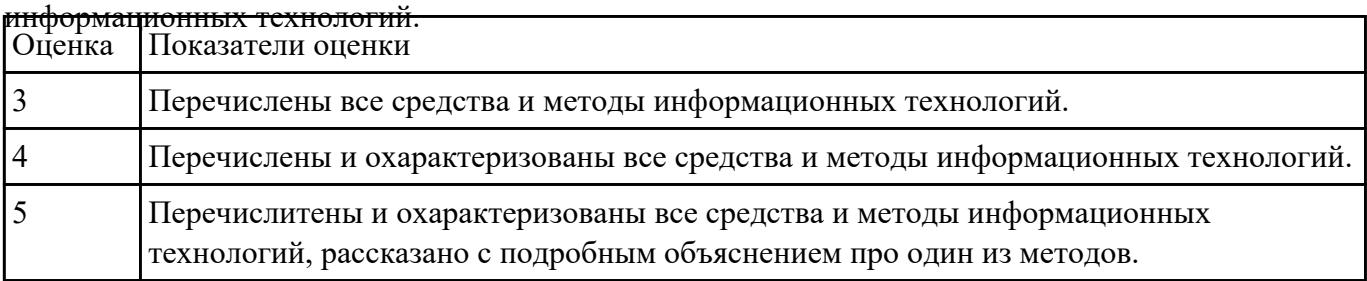

#### **Задание №4**

Ответить на вопросы:

1. Назовите главные компоненты экспертной системы и их назначение. Что применяется для распозна вания и адаптирования моделей, не ясных для пользователей, при получе нии новой информации?

2. Назовите сложности при выборе аппаратно-программной платформы.

3. Общие требования при выборе аппаратно-программной платформы.

#### 4. Что такое технология открытых систем?

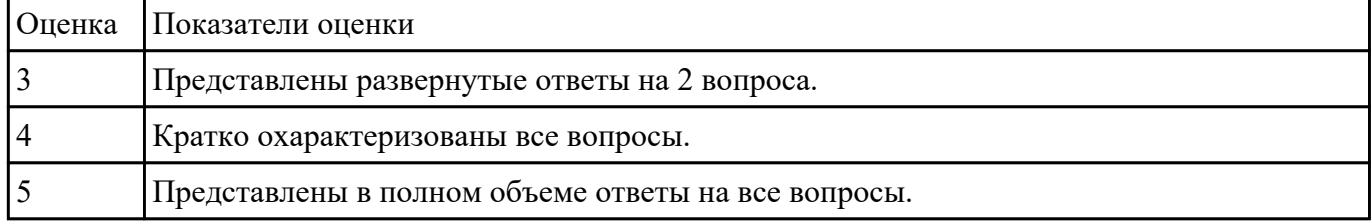

## **Текущий контроль №2**

**Форма контроля:** Письменный опрос (Опрос) **Описательная часть:** Письменный опрос **Задание №1**

Охарактеризовать классификации информационных технологий по следующим признакам:

1) По методам и средствам обработки данных;

### 2) По обслуживаемым предметным областям;

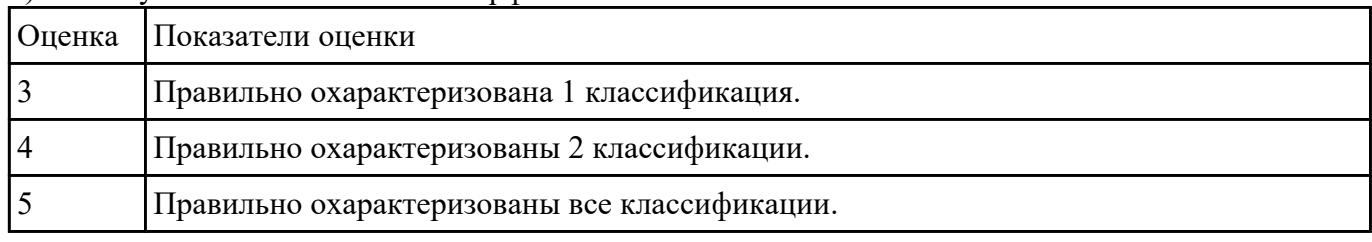

#### 3) По типу пользовательского интерфейса.

### **Задание №2**

Дать определения и охарактеризовать следующие понятия:

1. Вычислительная, коммуникационная и информациионая сеть.

2. Локальные, региональные (территориальные) и глобальные сети.

#### 3. Интернет технологии. Онлайн и офлайн технологии.

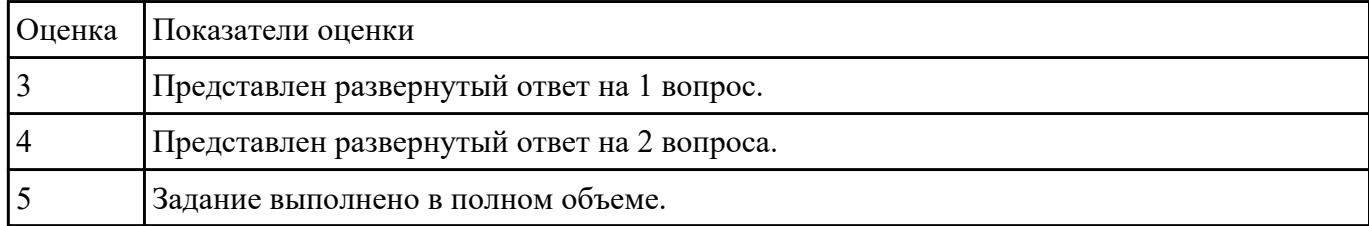

## **Задание №3**

Ответить на вопросы:

1. На какие группы можно разделить программные средства информационных технологий?

2. Перечислите разновидности операционных систем.

3. Перечислите программные среды, которые реализуют отдельные операции и задачи информационных технологий.

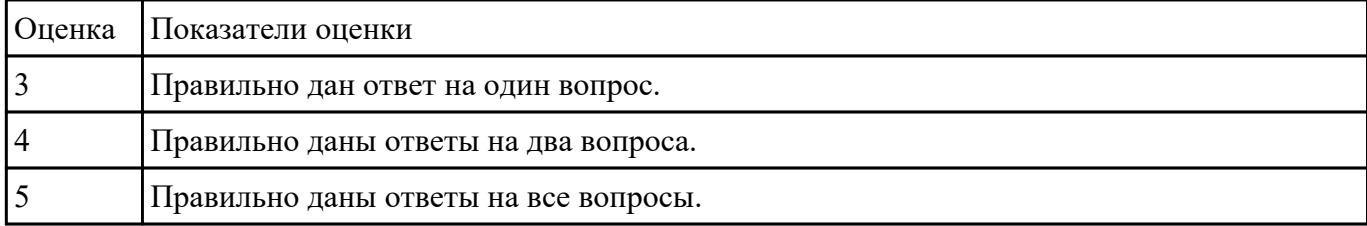

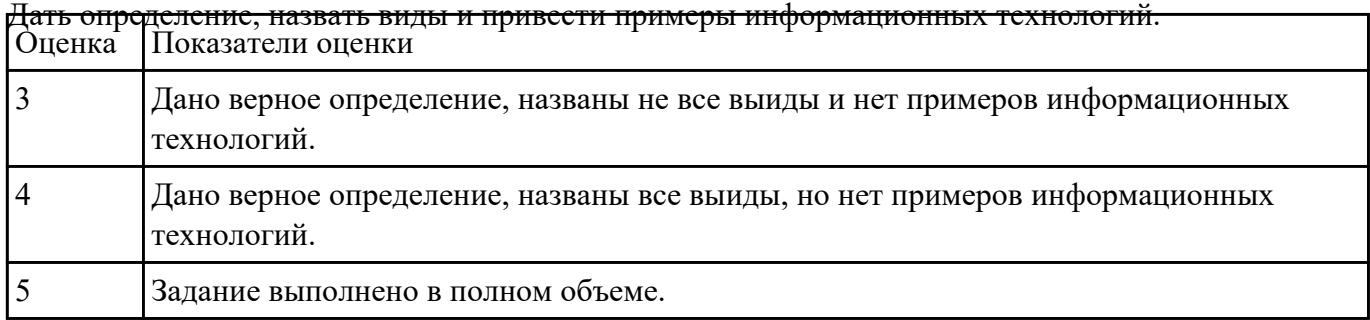

## **Текущий контроль №3**

**Форма контроля:** Практическая работа (Опрос) **Описательная часть:** Практическая работа с использованием ИКТ **Задание №1**

Задание "Анкета"

1. Заполнить 1, 3, 4, 5 столбцы.

2. Заполнить столбец "ПОЛ".

3. Вычислить количество юношей и девушек в классе с помощью функции СЧЕТЕСЛИ.

- 4. С помощью команды "Данные / Сортировка…" отсортировать список по имени.
- 5. С помощью команды "Данные / Сортировка…" отсортировать список по дате рождения.
- 6. С помощью команды "Данные / Фильтр / Автофильтр" вывести на экран:
- 1) всех девушек;
- 2) всех юношей;

3) всех учащихся, посещающих спортивную секцию "баскетбол";

- 4) всех учащихся, посещающих какой-либо кружок;
- 5) всех учащихся, посещающих одновременно и кружок и спортивную секцию;
- 6) всех девушек, посещающих кружок;
- 7) всех учащихся, у которых имя состоит из 6 букв.
- 8) всех учащихся, у которых имя начинается с буквы "О";
- 9) всех учащихся, у которых в имени встречается буква "И";

10) всех учащихся, у которых имя начинается с буквы, расположенной во второй части алфавита

 $(O - A);$ 

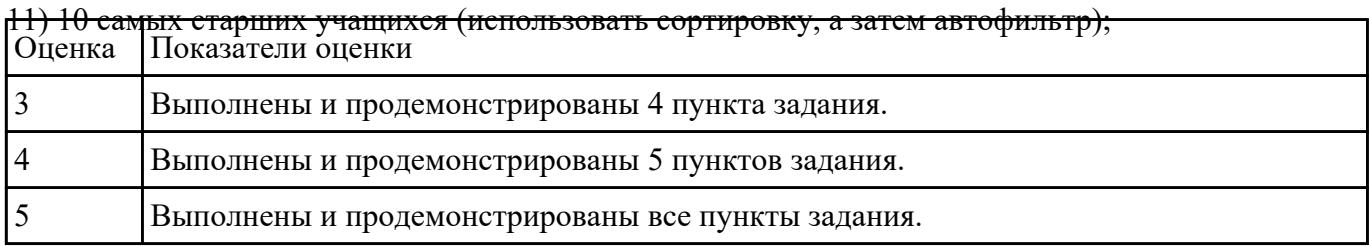

1. Создайте рабочую книгу, состоящую из трех рабочих листов.

2. Первый лист назовите ИТОГИ. В нем должен содержаться отчет о финансовых результатах предприятия за месяц.

Строки: 1 Отчет о финансовых результатах предприятия за сентябрь; 2 Выручка; 3 Расход; 4 Прибыль

3. Второй лист назовите ВЫРУЧКА. Постройте таблицу Выручки от продаж за текущий месяц. Сосчитайте пустые столбцы по формулам.

4. Третий лист назовите РАСХОДЫ. В него занесите Расходы предприятия за текущий месяц.

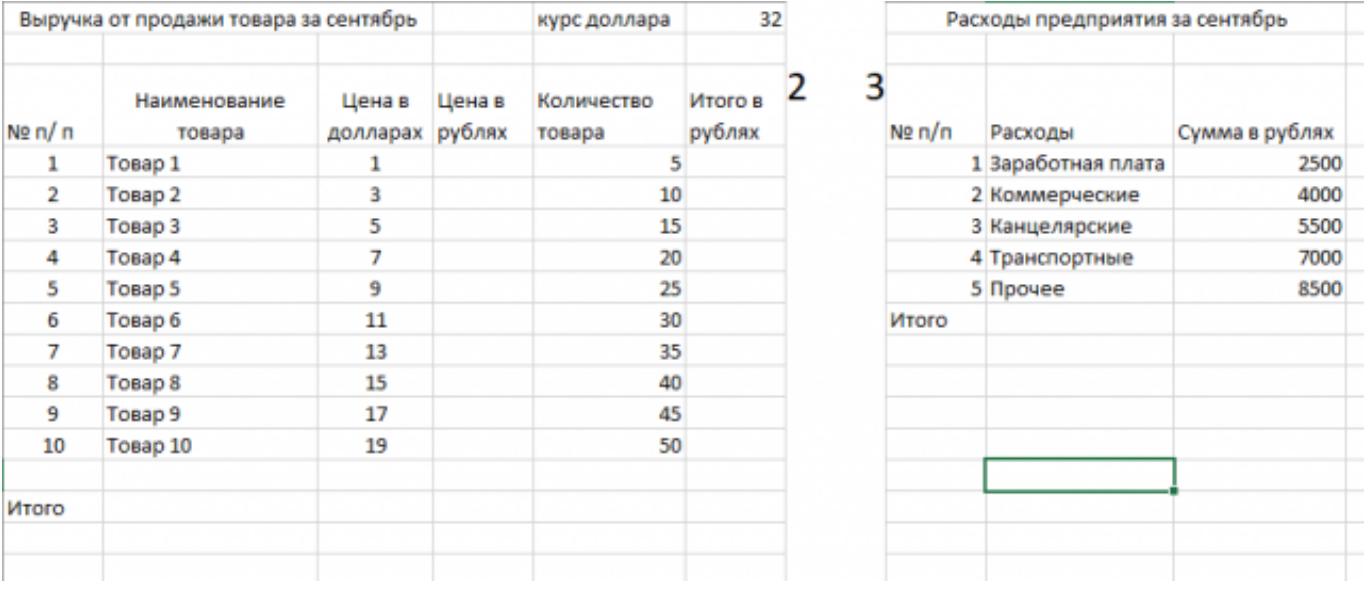

5. Заполните первый лист, используя ссылки на соответствующие листы.

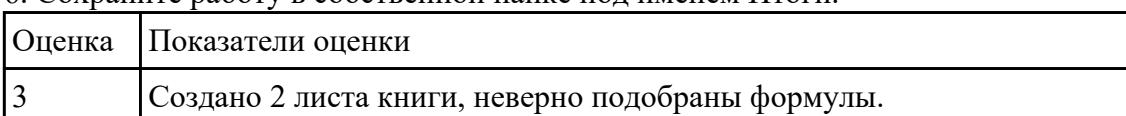

#### 6. Сохраните работу в собственной папке под именем Итоги.

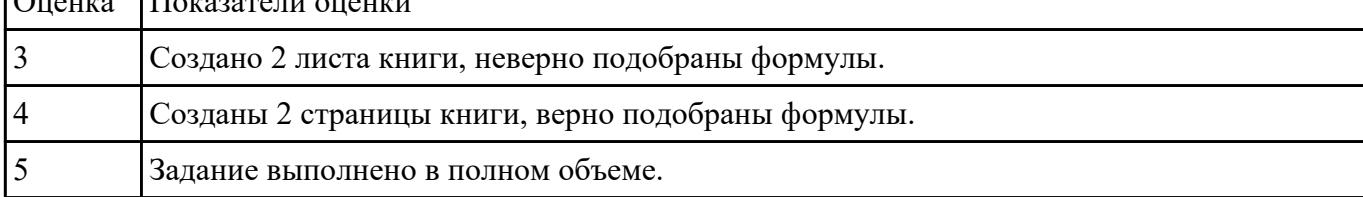

**Текущий контроль №4**

**Форма контроля:** Лабораторная работа (Опрос) **Описательная часть:** Практическая работа с использованием ИКТ **Задание №1**

## 1. Создайте лист Цены

### 2. Сформируйте таблицу в соответствии с образцом

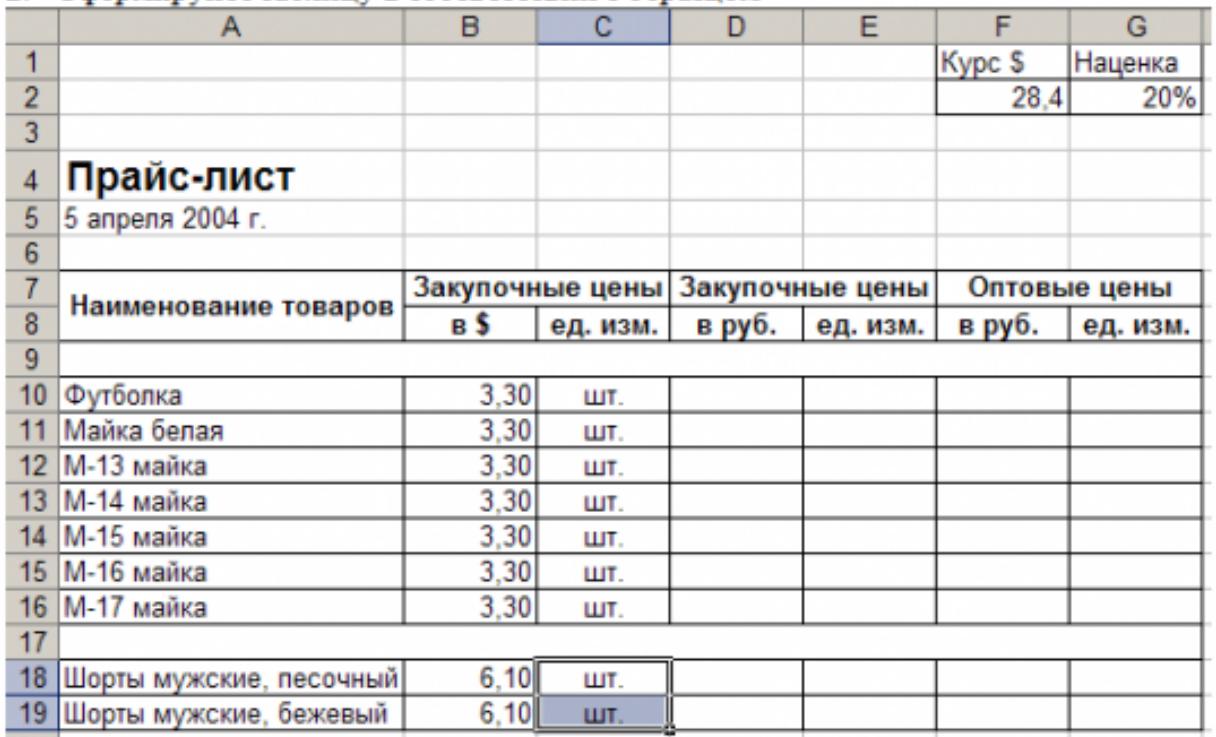

3. Выполните расчеты столбцов «Закупочные цены в руб.» и «Оптовые цены в руб.» по формулам:

Закупочная цена в руб. = Закупочная цена в \$ \* Курс \$;

Оптовая цена в руб. = Закупочная цена в руб. + Закупочная цена в руб. \* Наценка.

4. При написании формул используйте абсолютные адреса ячеек. Курс \$ и Наценка.

5. Единицы измерения скопируйте в два других столбца.

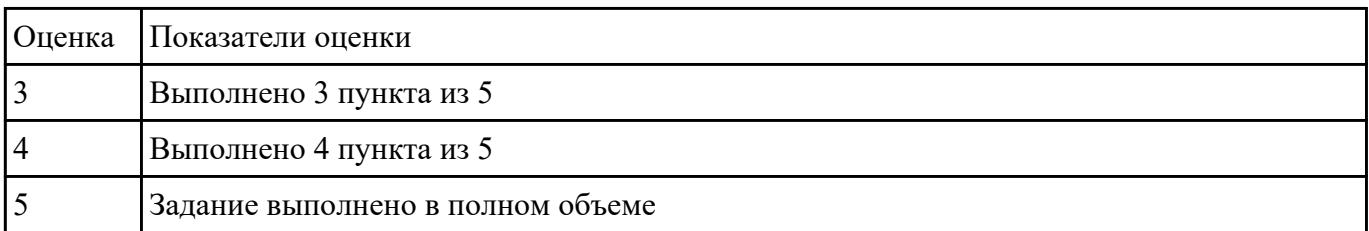

### **Задание №2**

Запустите программу Access. Создайте базу данных «Отдел кадров».

В этой базе данных создайте таблицу «Кадры», используя Конструктор. Затем введите данные.

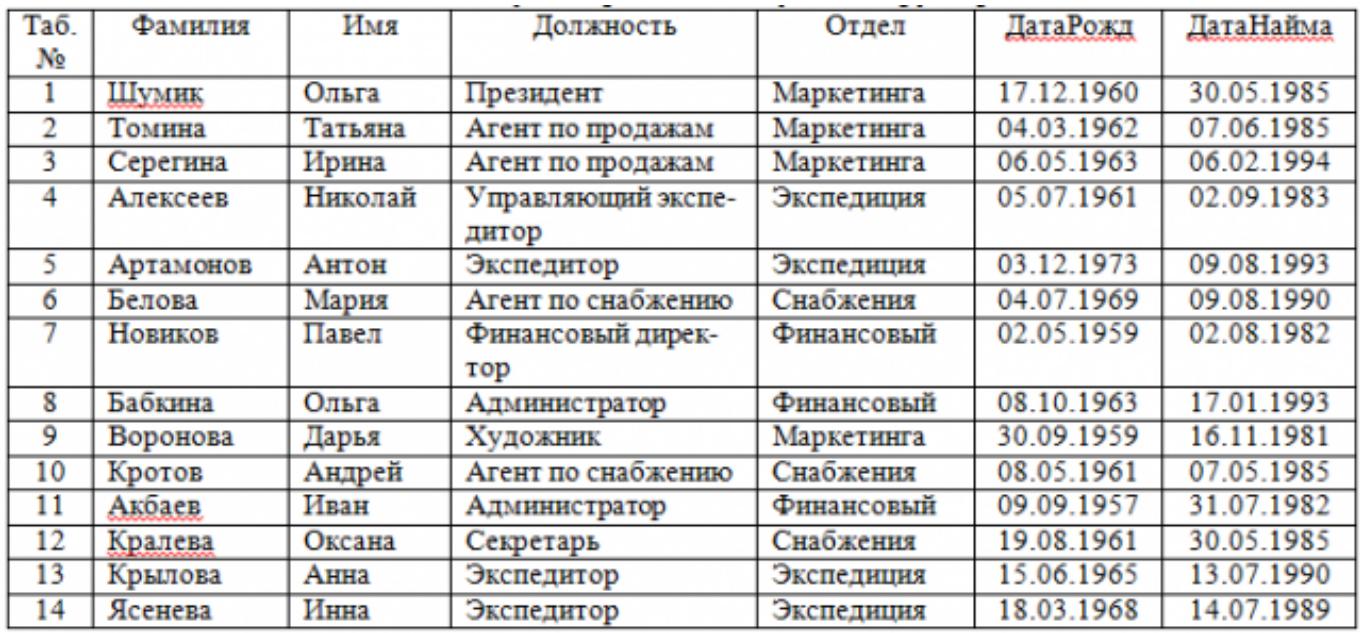

Для следующих полей определите типы данных и их свойства:

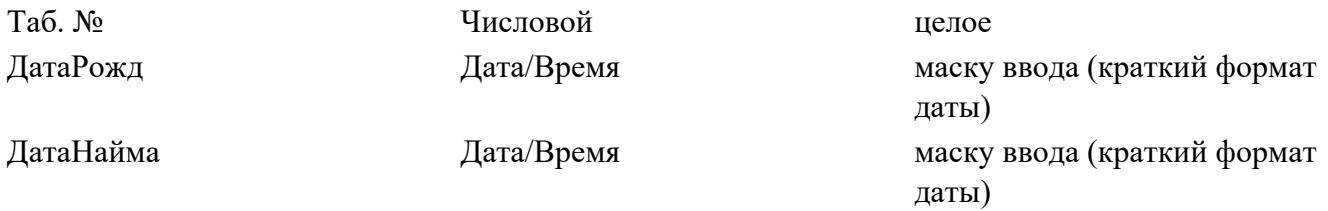

Поле «Таб. №» назначьте ключевым.

Создайте форму «Сотрудники». Поля формы совпадают с полями таблицы «Кадры».

В режиме формы введите следующие две записи:

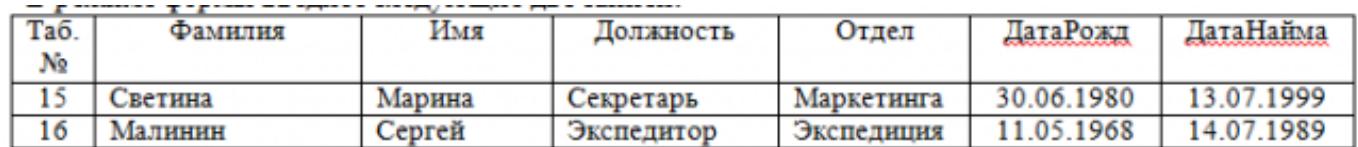

Оформите область заголовка формы:

Создайте надпись «Сотрудники»; Вставьте рисунок.

Создайте таблицу «Должностные оклады» и определите в поле «Должность». Введите данные.

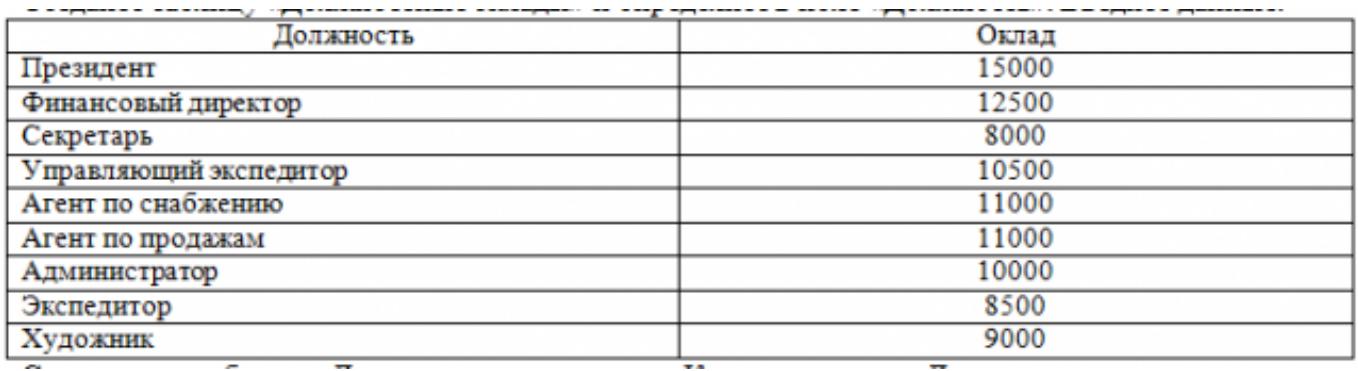

Свяжите две таблицы «Должностные оклады» и «Кадры» по полю «Должность».

Создайте следующие запросы:

Запрос 1. Выборка по следующим полям: «Фамилия» (сортировка по возрастанию), «Должность», «Оклад».

Запрос 2. По параметру: [Введите отдел]. Для завершенности запроса, остальные поля выберите на ваше усмотрение.

Запрос 3. Выборка по условию отбора: Оклад>10000 руб.

Запрос 4. Создать вычисляемое поле «К выдаче» в таблице «Должностные оклады» и подсчитать его по формуле: [Оклад] – [Оклад]\*0,13 (запрос на обновление).

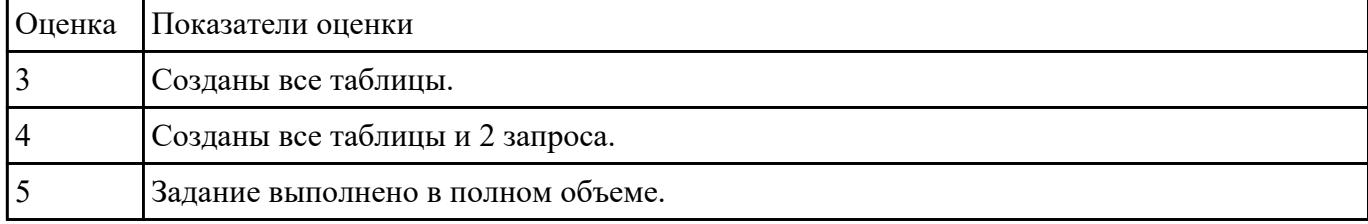

**Задание №3**

### 1. Созлайте лист Биржи

2. Создайте таблицу по образцу

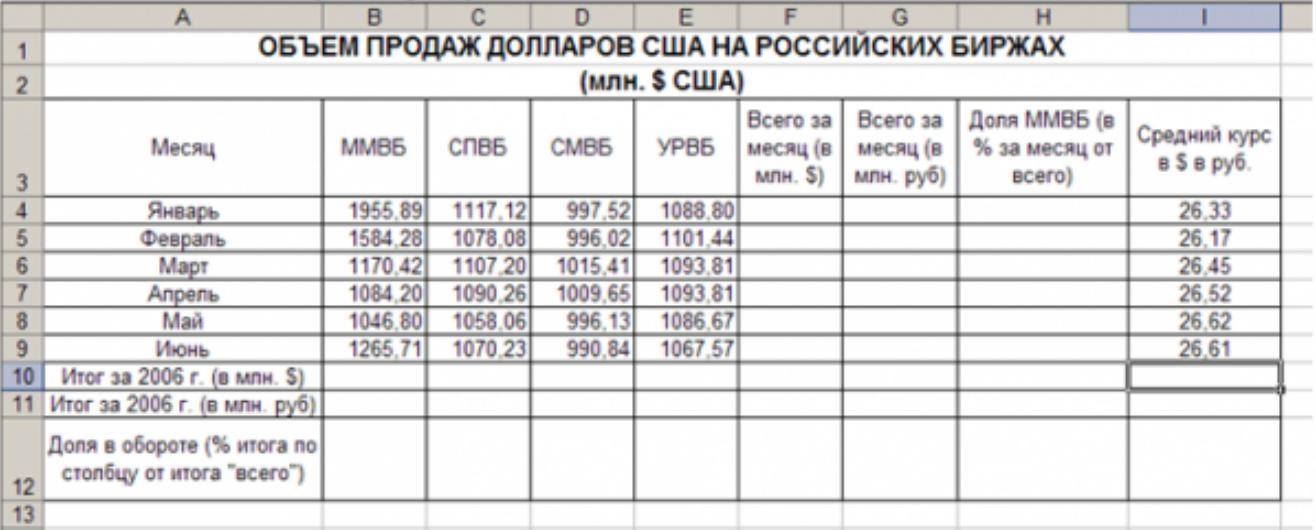

3. Выполните необходимые расчеты.

4. Постройте диаграмму, отображающую долю ММВБ за март в общем итоге. Диаграмму разместите на текущем листе.

5. Постройте диаграмму, отображающую изменения Объема продаж (долларов США) каждой биржей по месяцам. Диаграмму разместите на текущем листе.

6. Постройте диаграмму, отображающую изменения объема продаж (долларов США) ММВБ по месяцам. Диаграмму разместите на текущем листе.

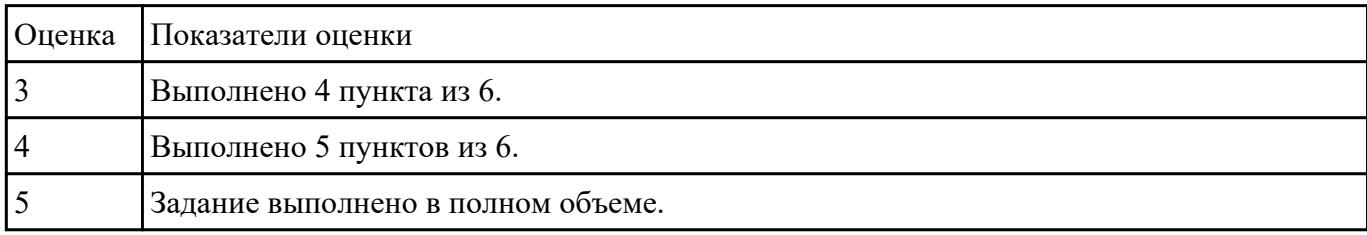

## **Текущий контроль №5**

**Форма контроля:** Практическая работа (Опрос) **Описательная часть:** Практическая работа с применением ИКТ **Задание №1**

Ответить на вопросы:

- 1. Объясните назначение текстового редактора и текстового процессора
- 2. Чем текстовый процессор отличается от текстового редактора?
- 3. Перечислите параметры форматирования текста.
- 4. Как установить параметры шрифта?

### 5. Как установить параметры страницы?

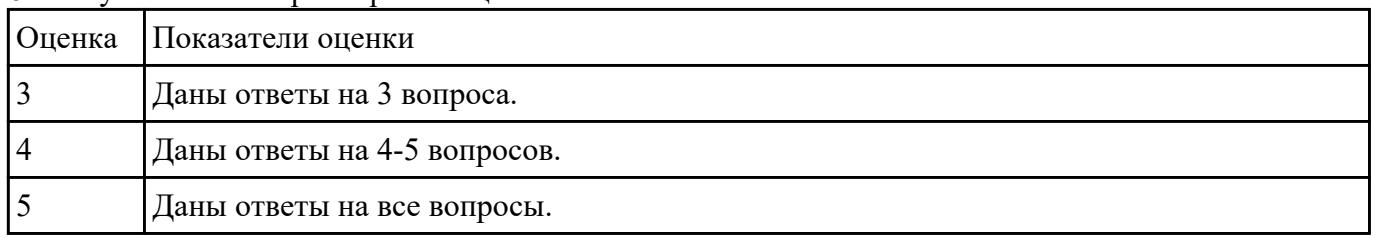

#### 6. Как установить параметры абзаца?

## **Задание №2**

Ответить на вопросы:

- 1. Назвать основные функции табличного процессора MS Excel.
- 2. Как выполняются расчеты в MS Excel?
- 3. Пояснить, как используется функция автозаполнения.
- 4. Изложить порядок построения диаграмм.

#### 5. Как вставить примечание к содержимому ячейки?

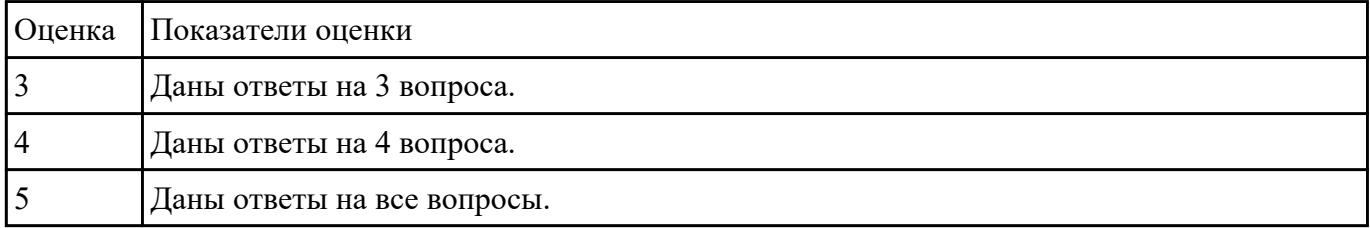

## **Задание №3**

Ответить на вопросы:

- 1. Что такое браузер и какие функции он выполняет?
- 2. Какими способами осуществляется поиск в сети Интернет?
- 3. Охарактеризуйте поисковую систему Google.

### 4. На каких интернет-ресурсах можно хранить свою информацию?

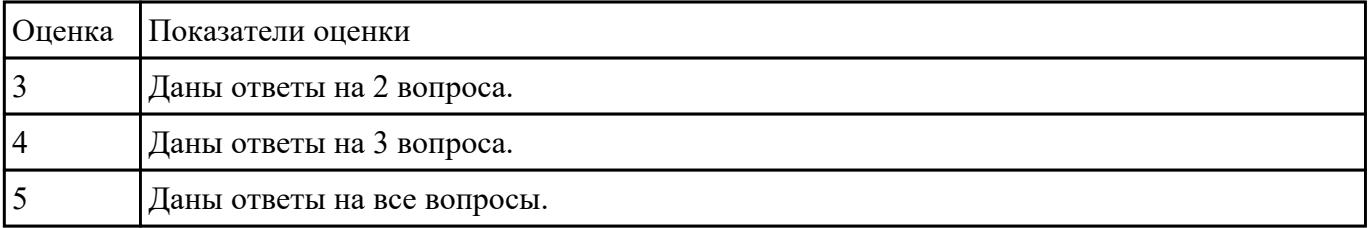

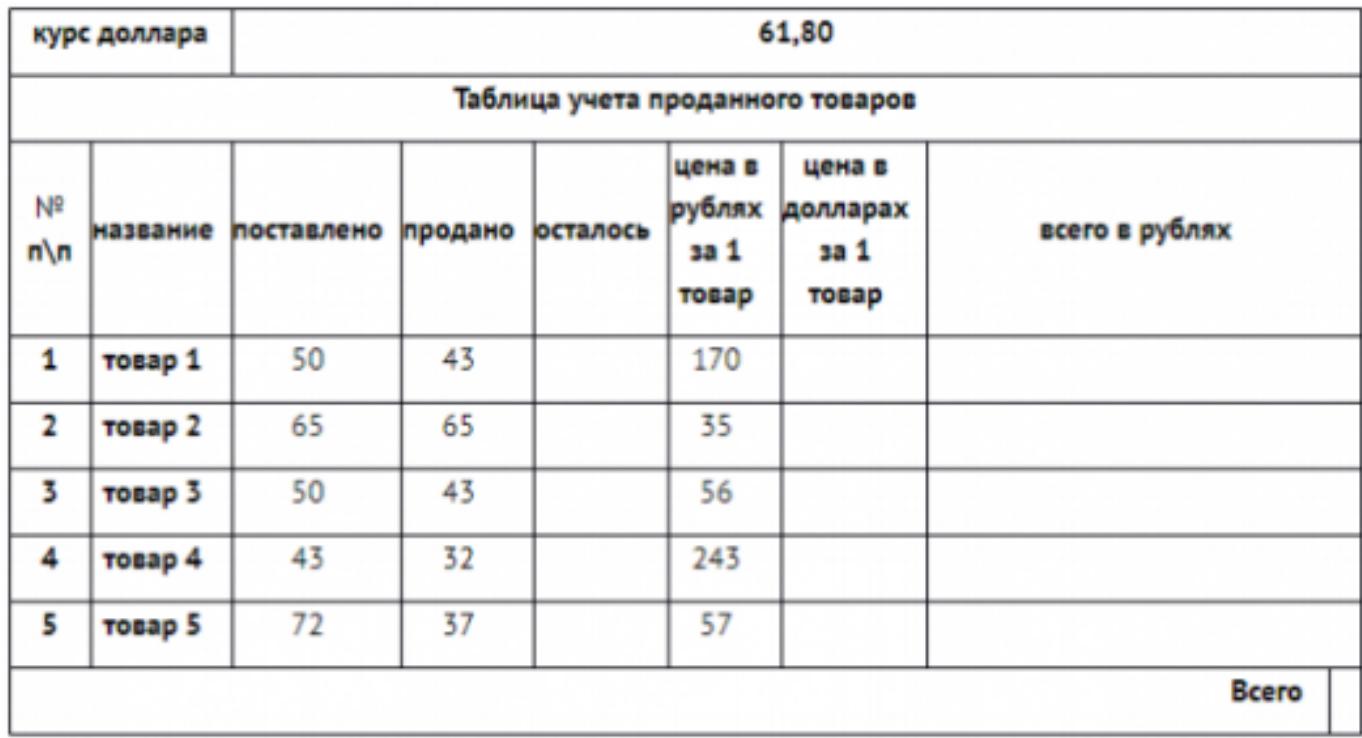

Создайте таблицу учета товаров, пустые столбцы сосчитайте по формулам.

1. Отформатируйте таблицу по образцу.

2. Постройте круговую диаграмму, отражающую процентное соотношение проданного товара.

3. Сохраните работу в собственной папке под именем Учет товара.

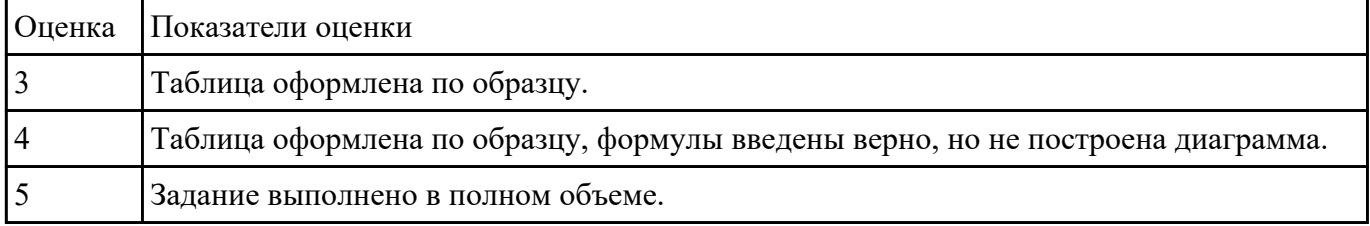

## **Задание №5**

Составьте таблицу для выплаты заработной платы для работников предприятия.

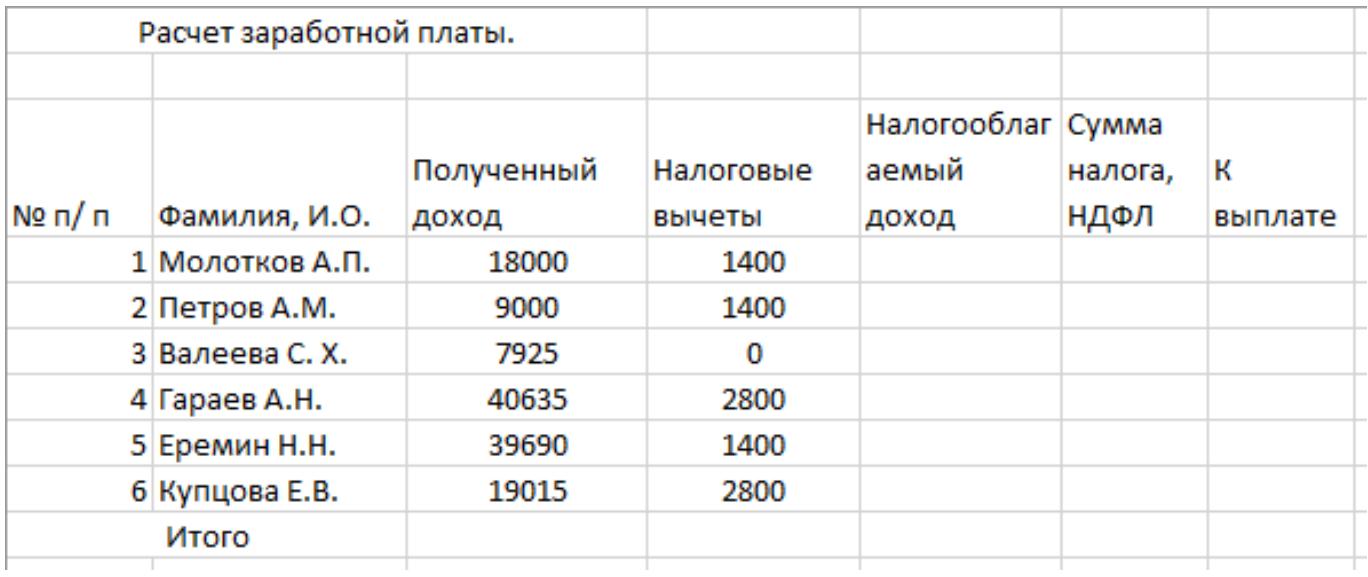

1. Сосчитайте по формулам пустые столбцы.

Налогооблагаемый доход = Полученный доход – Налоговые вычеты.

Сумма налога = Налогооблагаемый доход\*0,13.

К выплате = Полученный доход-Сумма налога НДФЛ.

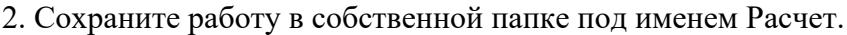

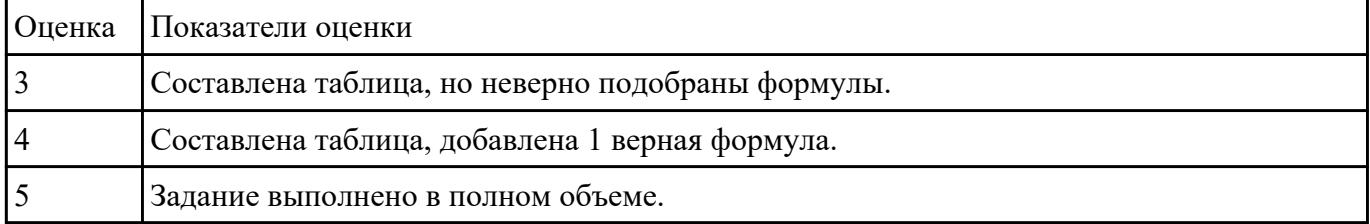

## **Задание №6**

Оформить отчет в виде текстового файла, содержащего сформированный запрос, ответ на вопрос,

адрес сайта, на котором найден ответ. Структура:

Запрос:

Ответ:

Адрес сайта:

Вопросы:

1.Кто написал музыку гимна России? В каком году он родился? Добавьте адрес этого сайта в Избранное

2.Кто построил Парфенон? Чем интересно это сооружение? В каком году его разрушили?

3.Какую высоту имеет самое высокое здание в мире? Что это за здание и где оно расположено?

4.Как называется самая протяженная центральная улица Европы? Какова ее длина?

5.Когда празднуют Всемирный день Интернета? Кто и в каком году придумал этот праздник?

6.Как называлась первая компьютерная сеть? Какая организация ее разработала? Компьютеры каких четырех научноисследовательских центров она объединяла?

7.Кто является основателем импрессионизма? Найдите и сохраните в своей папке изображения репродукций картин этого художника

8.Как выглядит флаг Австралии? Сохраните его изображение в своей папке

9.В какой мере увеличилась площадь музея Лувр во время реставрации 1981 года?

Оформите по следующим требованиям:

Заголовок: Times New Roman, 14пт, полужирный, выравнивание по центру, межстрочный интервал 1,5. Интервал между абзацами: перед - 18пт, после- 18пт.

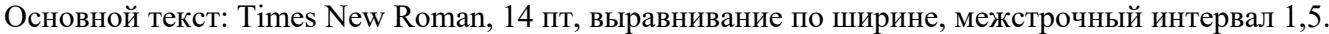

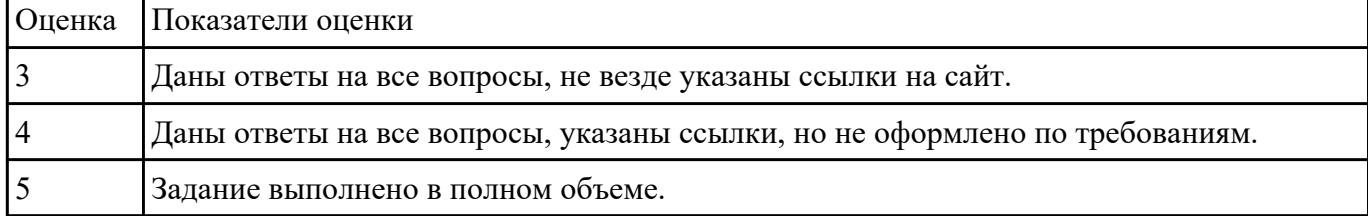

## **Задание №7**

Создать страницу по образцу:

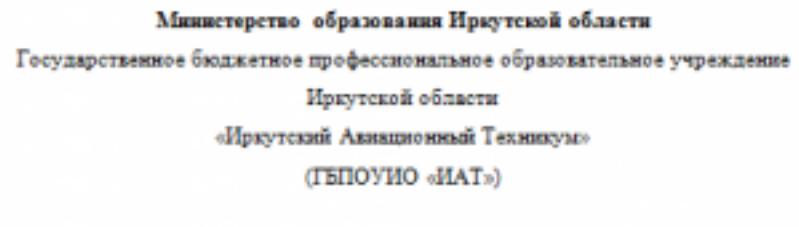

год

ГРУППА

#### ΤΕΜΑ ΠΡΟΕΚΤΑ

вид проекта

по дисциплине ОП.03 Информационные технологии

Руководитель:

(nagman, gan)

Обучающийся:

(segman, gara)

## Иркутек<br/>  $202\_$

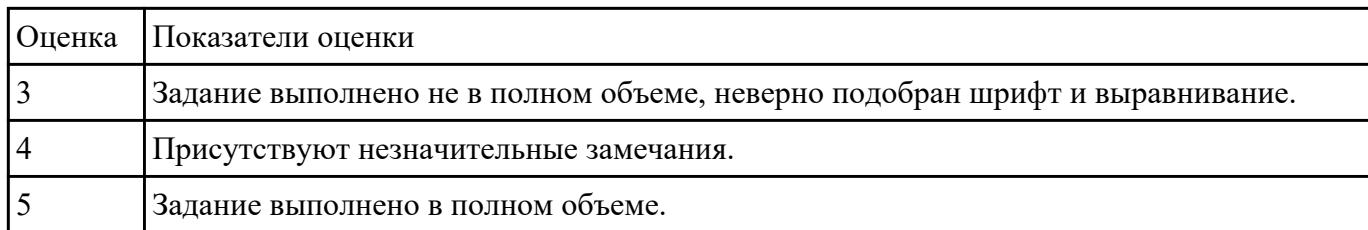

(А.С. Александрова)

(И.О. Фамилия)

## **Задание №8**

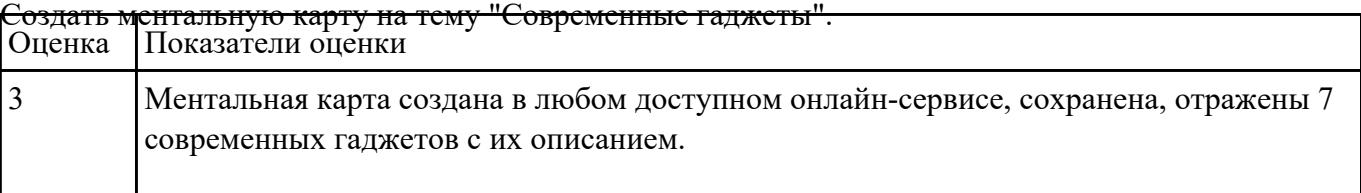

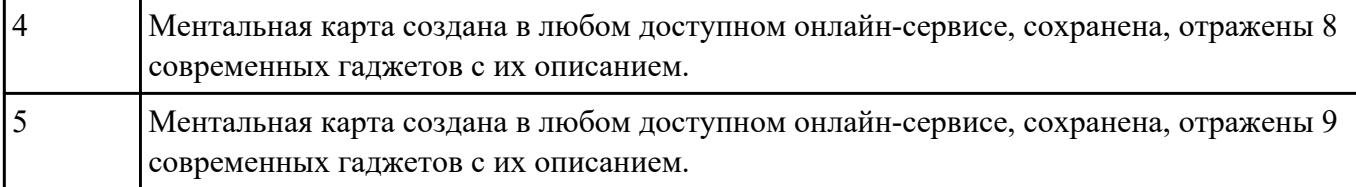

Повторите страницу html по образцу:

# О компании

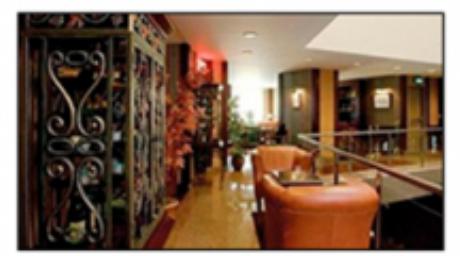

Sed non ante vitae nunc lacinia tristique nec quis nisl. Integer a fringilla elit, vitae accumsan massa. Fusce ac tempor est. In ultricies mi sit amet nunc posuere eleifend. Cras vulputate hendrerit sodales. Mauris lectus magna, feugiat vitae sagittis id, suscipit ac dui. Sed a orci a ipsum iaculis gravida. Integer nec fringilla turpis. Sed dapibus turpis rutrum lacus mattis

egestas. Aliquam viverra libero vitae mi pellentesque lobortis. Donec varius elit in aliquam consectetur. Sed fermentum consequat mauris adipiscing condimentum. Phasellus id convallis nunc. Nullam vel mollis purus. Vestibulum ante ipsum primis in faucibus orci luctus et ultrices posuere cubilia Curae; Cras nec neque vel risus accumsan sollicitudin quis ut velit. Fusce et libero hendrerit, accumsan enim non, dictum eros. Proin sem justo, porta id magna quis, consequat scelerisque urna.

подробнее...

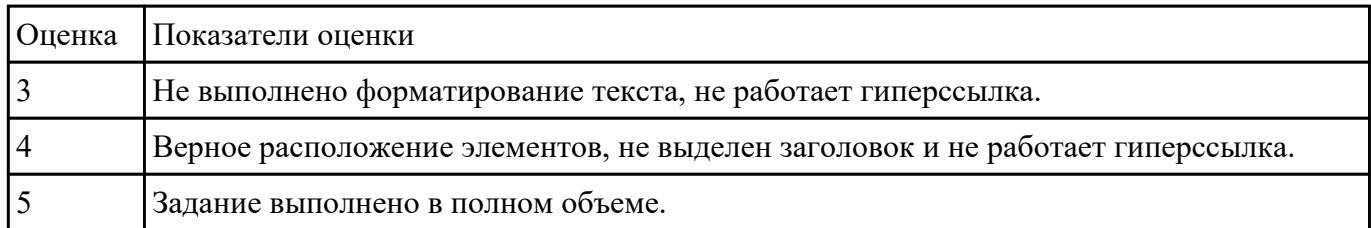